# 配置路由器模式配置、萬用字元、預共用金鑰、 無NAT  $\overline{\phantom{a}}$

### 目錄

[簡介](#page-0-0) [必要條件](#page-0-1) [需求](#page-0-2) [採用元件](#page-0-3) [慣例](#page-0-4) [設定](#page-1-0) [網路圖表](#page-1-1) [組態](#page-1-2) [驗證](#page-3-0) [疑難排解](#page-3-1) [相關資訊](#page-3-2)

## <span id="page-0-0"></span>簡介

在此示例配置中,路由器配置為模式配置(從池獲取IP地址)、萬用字元預共用金鑰(所有PC客戶 端共用一個公共金鑰),而不使用網路地址轉換(NAT)。 非現場使用者可以進入網路,並從池中分 配內部IP地址。對於使用者而言,他們似乎位於網路內部。網路內的裝置設定路由到不可路由的 10.2.1.x池。

## <span id="page-0-1"></span>必要條件

#### <span id="page-0-2"></span>需求

本文件沒有特定需求。

#### <span id="page-0-3"></span>採用元件

本文中的資訊係根據以下軟體和硬體版本:

- Cisco IOS®軟體12.0.7T或更高版本
- 支援此軟體版本的硬體

• CiscoSecure VPN Client 1.0/1.0.A或1.1(分別顯示為2.0.7/E或2.1.12,請轉至**幫助>關於**以選中) 本文中的資訊是根據特定實驗室環境內的裝置所建立。文中使用到的所有裝置皆從已清除(預設 )的組態來啟動。如果您的網路正在作用,請確保您已瞭解任何指令可能造成的影響。

<span id="page-0-4"></span>慣例

如需文件慣例的詳細資訊,請參閱[思科技術提示慣例](//www.cisco.com/en/US/tech/tk801/tk36/technologies_tech_note09186a0080121ac5.shtml)。

## <span id="page-1-0"></span>設定

本節提供用於設定本文件中所述功能的資訊。

**注意:**要查詢有關本文檔中使用的命令的其他資訊,請使用<mark>[命令查詢工具](//tools.cisco.com/Support/CLILookup/cltSearchAction.do)(僅限註</mark>冊客戶)。

#### <span id="page-1-1"></span>網路圖表

本檔案會使用以下網路設定:

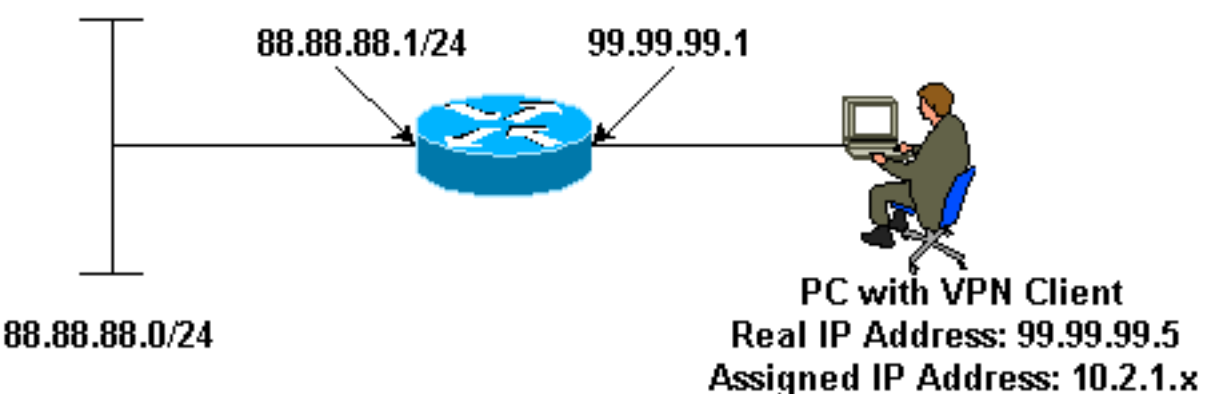

#### <span id="page-1-2"></span>組態

本檔案會使用以下設定:

- VPN使用者端
- 路由器

VPN使用者端 Network Security policy: 1- Myconn My Identity = ip address Connection security: Secure Remote Party Identity and addressing ID Type: IP subnet 88.88.88.0 Port all Protocol all Connect using secure tunnel ID Type: IP address 99.99.99.1 Pre-shared key = cisco123 Authentication (Phase 1) Proposal 1 Authentication method: pre-shared key Encryp Alg: DES Hash Alg: MD5 SA life: Unspecified Key Group: DH 1

 Key exchange (Phase 2) Proposal 1 Encapsulation ESP Encrypt Alg: DES Hash Alg: MD5 Encap: tunnel SA life: Unspecified no AH 2- Other Connections Connection security: Non-secure Local Network Interface Name: Any IP Addr: Any Port: All 路由器 version 12.0 service timestamps debug uptime service timestamps log uptime no service password-encryption ! hostname router ! enable password ww ! username cisco password 0 cisco ! clock timezone EST -5 ip subnet-zero cns event-service server ! **crypto isakmp policy 1 hash md5 authentication pre-share crypto isakmp key cisco123 address 0.0.0.0 crypto isakmp client configuration address-pool local ourpool ! crypto ipsec transform-set trans1 esp-des esp-md5-hmac ! crypto dynamic-map dynmap 10 set transform-set trans1 crypto map intmap client configuration address initiate crypto map intmap client configuration address respond crypto map intmap 10 ipsec-isakmp dynamic dynmap** ! interface Ethernet0  **ip address 99.99.99.1 255.255.255.0** no ip directed-broadcast no ip route-cache no ip mroute-cache  **crypto map intmap** ! interface Ethernet1 ip address 88.88.88.1 255.255.255.0

```
 no ip directed-broadcast
!
ip local pool ourpool 10.2.1.1 10.2.1.254
ip classless
no ip http server
!
line con 0
 exec-timeout 0 0
 transport input none
line aux 0
line vty 0 4
 password ww
 login
!
end
```
<span id="page-3-0"></span>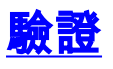

本節提供的資訊可用於確認您的組態是否正常運作。

<u>[輸出直譯器工具](https://www.cisco.com/cgi-bin/Support/OutputInterpreter/home.pl)(僅供註冊</u>客戶使用)支援某些**[show](https://www.cisco.com/cgi-bin/Support/OutputInterpreter/home.pl)**命令,此工具可讓您檢視<u>show</u>命令輸出的分析。

- show crypto engine connections active 顯示加密和解密的資料包。
- show crypto ipsec sa 顯示第2階段安全關聯。
- show crypto isakmp sa 顯示第1階段安全關聯。

必須在兩台IPSec路由器(對等體)上運行這些調試。 必須在兩個對等體上清除安全關聯。

- debug crypto ipsec 顯示第2階段的IPSec協商。
- debug crypto isakmp 顯示第1階段的ISAKMP協商。
- debug crypto engine 顯示加密的流量。
- clear crypto isakmp 清除與第1階段相關的安全關聯。
- $\cdot$  clear crypto sa 清除與第2階段相關的安全關聯。

### <span id="page-3-1"></span>疑難排解

目前尚無適用於此組態的具體疑難排解資訊。

# <span id="page-3-2"></span>相關資訊

- [VPN 3000系列集中器產品支援](//www.cisco.com/pcgi-bin/Support/PSP/psp_view.pl?p=Hardware:Cisco_VPN_3000_Concentrator&referring_site=bodynav)
- [Cisco VPN 3000使用者端產品支援](//www.cisco.com/en/US/products/sw/secursw/ps2276/tsd_products_support_eol_series_home.html?referring_site=bodynav)
- [IPSec\(IP安全通訊協定\)技術支援](//www.cisco.com/en/US/tech/tk583/tk372/tsd_technology_support_protocol_home.html?referring_site=bodynav)
- •[技術支援 Cisco Systems](//www.cisco.com/cisco/web/support/index.html?referring_site=bodynav)